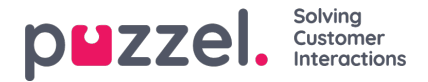

## **Aanmelden en wachtwoord**

Ga, als beheerder of supervisor gebruiker, naar<https://admin.puzzel.com> en voer uw klantnummer, gebruikersnaam en wachtwoord in.

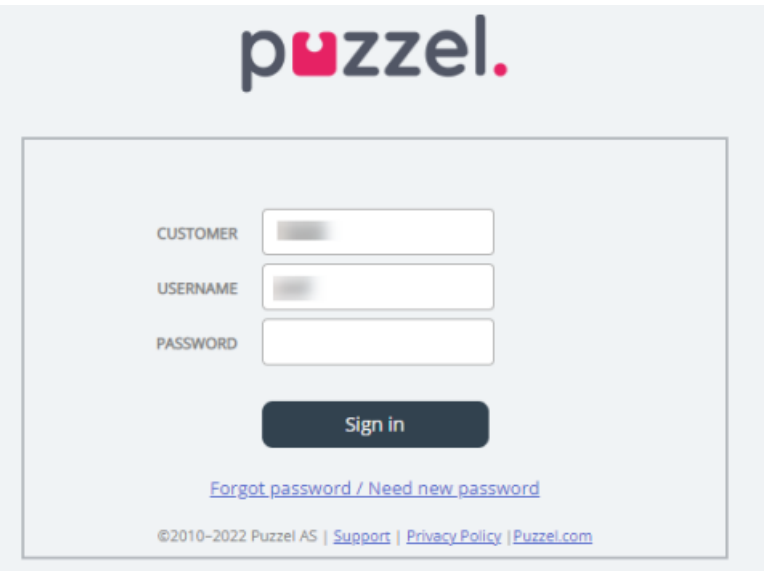

Als 4 keer na elkaar een onjuist wachtwoord wordt ingevoerd, wordt de gebruikersaccount geblokkeerd. De gebruiker kan de account opnieuw openen door een eenmalig wachtwoord te regelen (per e-mail/SMS) en een nieuw wachtwoord op te geven.

Als twee-factorauthenticatie voor een gebruiker is ingesteld, ontvangt de gebruiker een code per sms of e-mail nadat hij het juiste wachtwoord heeft ingevoerd. Twee-factor authenticatie wordt alleen ondersteund in admin.puzzel.com, agent.puzzel.com en in de Puzzel-app.

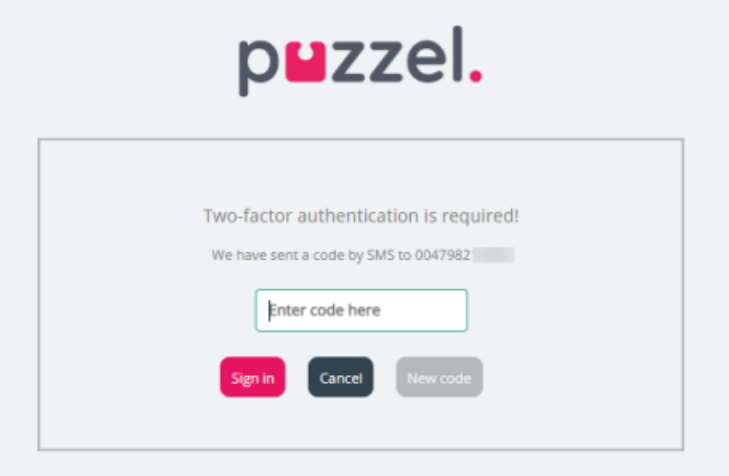

Als u uw wachtwoord bent vergeten of als het is verlopen, kunt u een nieuw wachtwoord maken door op de link Wachtwoord vergeten/nieuw wachtwoord nodig te klikken. Zodra u op de link hebt geklikt, wordt u doorgestuurd naar een nieuwe pagina waar u wordt gevraagd uw e-mailadres of mobiele telefoonnummer in te voeren om een nieuw (eenmalig) wachtwoord te regelen.

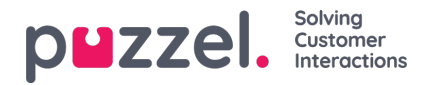

## puzzel

Forgot password / Need new password

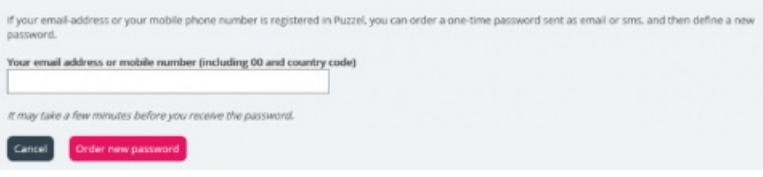

Als het ingevoerde e-mailadres of mobiele nummer geregistreerd is op een Puzzel-gebruikersaccount, stuurt Puzzel een eenmalig wachtwoord per e-mail/SMS en wordt u doorgestuurd naar een nieuwe pagina waar u het eenmalige wachtwoord kunt gebruiken om een nieuw permanent wachtwoord aan te maken.

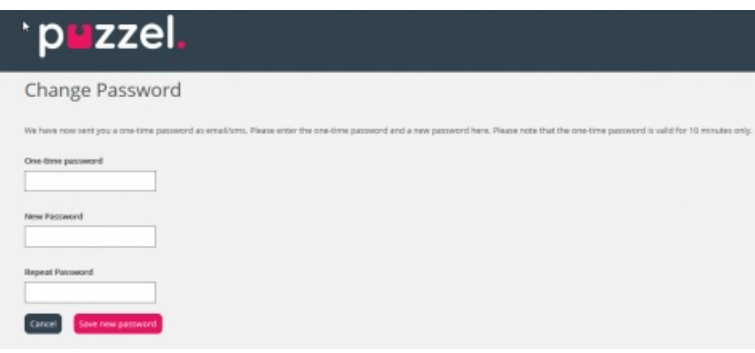

Een eenmalig wachtwoord is slechts 10 minuten geldig. Als een eenmalig wachtwoord 4 keer onjuist wordt ingevoerd, is het niet meer geldig.

Als u het eenmalige wachtwoord niet binnen korte tijd per SMS ontvangt, kunt u een nieuw eenmalig wachtwoord regelen. Als u uw e-mailadres heeft ingevuld en u vindt de e-mail met het eenmalige wachtwoord niet in uw inbox, kijk dan even in uw spam-map.

Een nieuw wachtwoord moet ten minste 6 tekens lang zijn en ten minste één letter en één cijfer bevatten (tenzij "Strong password" is ingesteld).

## **Single-Sign-On voor Applicatie voor Vertegenwoordigers van Puzzel met Azure**

Als de gebruikers van uw bedrijf Microsoft Azure-accounts hebben, kunnen de gebruikers zich aanmelden bij de applicatie van Puzzel zonder het klantnummer, de gebruikersnaam en het wachtwoord van Puzzel in te voeren.

Voordat gebruikers gebruik kunnen maken van een dergelijke Single-Sign-On op de applicatie van Puzzel;

- 1. Moet Azure worden toegevoegd als een "externe authenticatie provider" op pagina Gebruikers Producten onder Aanmelden bij Puzzel.
- 2. Moet u een bestand uploaden met de Puzzel user-id van de vertegenwoordiger en de overeenkomstige Azure-id. Dit is meestal het e-mailadres van de gebruiker.

Een Puzzel-gebruiker met een gedefinieerde Azure-id (external-id in Puzzel) kan https://agent.puzzel.com? connection=azure gebruiken om in te loggen op de applicatie van Puzzel zonder de gebruikersnaam en het wachtwoord van Puzzel in te voeren.

Indien u dergelijke SSO-vertegenwoordigers niet toestaat om in te loggen op agent.puzzel.com met Puzzel gebruikersnaam en wachtwoord, schakel dan de instelling "Gebruikers weigeren om in te loggen met Puzzel gebruikersnaam" in.

## **Note**

Wij ondersteunen geen Single-Sign-On op <https://admin.puzzel.com>

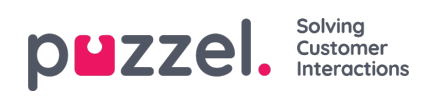